# CPS에서 Consolidated-engine.log 생성 문제 해 결

### 목차

```
소개
사전 요구 사항
요구 사항
사용되는 구성 요소
배경 정보
문제
솔루션
```
### 소개

이 문서에서는 Cisco CPS(Policy Suite)에서 통합된 engine.log 생성 문제를 해결하는 방법에 대해 설명합니다.

## 사전 요구 사항

#### 요구 사항

다음 주제에 대한 지식을 보유하고 있으면 유용합니다.

- 리눅스
- $\cdot$  CPS

Cisco에서는 CPS CLI에 대한 루트 액세스에 대한 권한 액세스 권한이 있어야 합니다.

### 사용되는 구성 요소

이 문서의 정보는 다음 소프트웨어 및 하드웨어 버전을 기반으로 합니다.

 $\cdot$  CPS 20.2

 $\cdot$  UCS-B

이 문서의 정보는 특정 랩 환경의 디바이스를 토대로 작성되었습니다. 이 문서에 사용된 모든 디바 이스는 초기화된(기본) 컨피그레이션으로 시작되었습니다. 네트워크가 작동 중인 경우 모든 명령의 잠재적인 영향을 이해해야 합니다.

### 배경 정보

CPS에서 정책 엔진 로그는 모든 QNS(Quantum Network Suite) VM(Virtual Machine)에서 수집되고 pcrfclient VM에서 분리됩니다.

Logback 프레임워크는 정책 엔진 관련 로그를 수집하는 데 사용되며 활성 pcrfclient VM에서 저장 /분리됩니다.

Logback은 널리 사용되는 log4j 프로젝트의 후속 작업으로 생성된 Java 응용 프로그램의 로깅 프레 임워크입니다.

다음은 엔진 로그 생성 및 수집을 위한 /etc/broadhop/logback.xml 파일의 관련 컨피그레이션입니다

1. 정책 엔진 로그는 SOCKET Appender로 전송됩니다.

<logger name="policy.engine" level="info" additivity="false"> <appender-ref ref="SOCKET" /> </logger> 2. SOCKET Appender는 SOCKET-BASE Appender에서 참조됩니다.

<appender name="SOCKET" class="com.broadhop.logging.appenders.AsynchAppender"> <appender-ref ref="SOCKET-BASE"/>

3. SOCKET-BASE에는 원격 호스트로 로그를 전송하는 구성이 있습니다. 포트.

<appender name="SOCKET-BASE" class="com.broadhop.logging.net.SocketAppender"> <RemoteHost>\${logging.controlcenter.host:-lbvip02}</RemoteHost> <Port>\${logging.controlcenter.port:-5644}</Port> <ReconnectionDelay>10000</ReconnectionDelay> <IncludeCallerData>false</IncludeCallerData> </appender>

#### 문제

.

CPS 환경 설정 내에 네트워크 플랩 또는 TCP 관련 오류가 있으면 pcrfclient VM이 중지되어 개별 VM에서 SOCKET Appender 유형 로그를 수신합니다.

SOCKET-BASE에서 구성된 포트 5644는 TIMEWAIT를 표시합니다.

```
[root@dc1-pcrfclient01 ~]# netstat -plan|grep 5644
tcp6 0 0 192.168.10.135:5644 192.168.10.137:47876 TIME_WAIT -
tcp6 0 0 192.168.10.135:5644 192.168.10.137:57042 TIME_WAIT -
tcp6 0 0 192.168.10.135:5644 192.168.10.137:60888 TIME_WAIT -
tcp6 0 0 192.168.10.135:5644 192.168.10.137:60570 TIME_WAIT -
tcp6 0 0 192.168.10.135:5644 192.168.10.137:32902 TIME_WAIT -
tcp6 0 0 192.168.10.135:5644 192.168.10.137:57052 TIME_WAIT -
tcp6 0 0 192.168.10.135:5644 192.168.10.137:47640 TIME_WAIT -
tcp6 0 0 192.168.10.135:5644 192.168.10.137:36484 TIME_WAIT -
tcp6 0 0 192.168.10.135:5644 192.168.10.137:57040 TIME_WAIT -
tcp6 0 0 192.168.10.135:5644 192.168.10.137:55788 TIME_WAIT -
[root@dc1-pcrfclient01 ~]#
```
#### 몇 분 후에 동일한 상태를 확인하면 포트 5644와 관련된 항목이 없습니다.

[root@dc1-pcrfclient01 ~]# netstat -plan|grep 5644 [root@dc1-pcrfclient01 ~]#

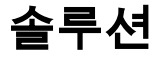

[root@dc1-pcrfclient01 ~]# monit status qns-1 Monit 5.26.0 uptime: 4d 22h 43m Process 'qns-1' status Not monitored monitoring status Not monitored monitoring mode active on reboot start data collected Tue, 04 Jan 2022 11:52:38 [root@dc1-pcrfclient01 ~]# monit start qns-1 [root@dc1-pcrfclient01 ~]# monit status qns-1 Monit 5.26.0 uptime: 4d 22h 42m Process 'qns-1' status OK monitoring status Monitored monitoring mode active on reboot start pid 25368 parent pid 1 uid 0 effective uid 0 gid 0 uptime 0m threads 31 children 0 cpu 0.0% cpu total 0.0% memory 1.2% [197.4 MB] memory total 1.2% [197.4 MB] security attribute disk read 0 B/s [112 kB total] disk write 0 B/s [60.2 MB total] port response time data collected Tue, 04 Jan 2022 11:51:04

[root@dc1-pcrfclient01 ~]# monit stop qns-1